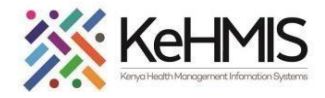

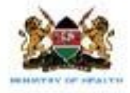

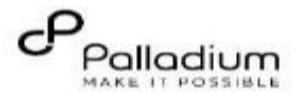

#### **JOB AID: KenyaEMR AIR Module**

**[ Revised: 17th July 2023]**

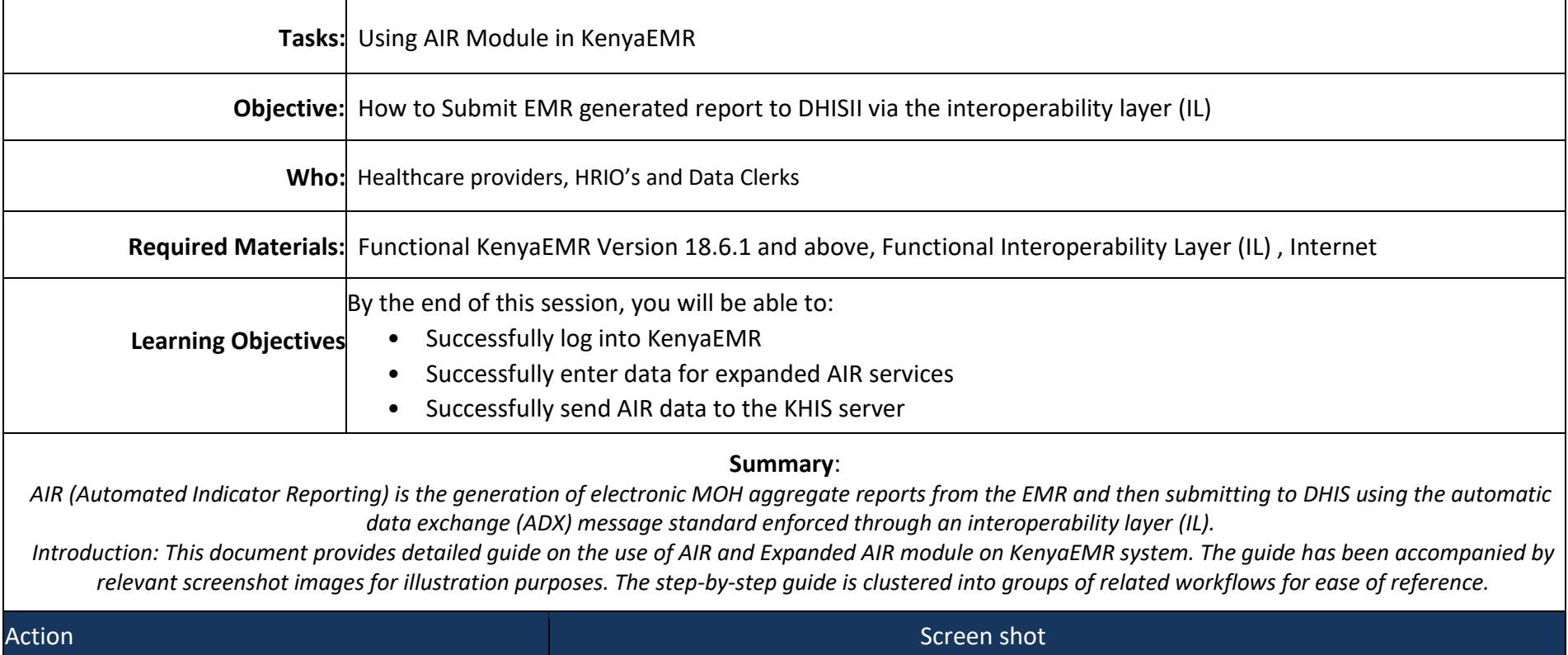

### **Step 1**: **Log into KenyaEMR**

Before using AIR module, the user is required to gain access into KenyaEMR system by supplying correct username and password.

- Enter Username
- Enter Password
- Click "Login"

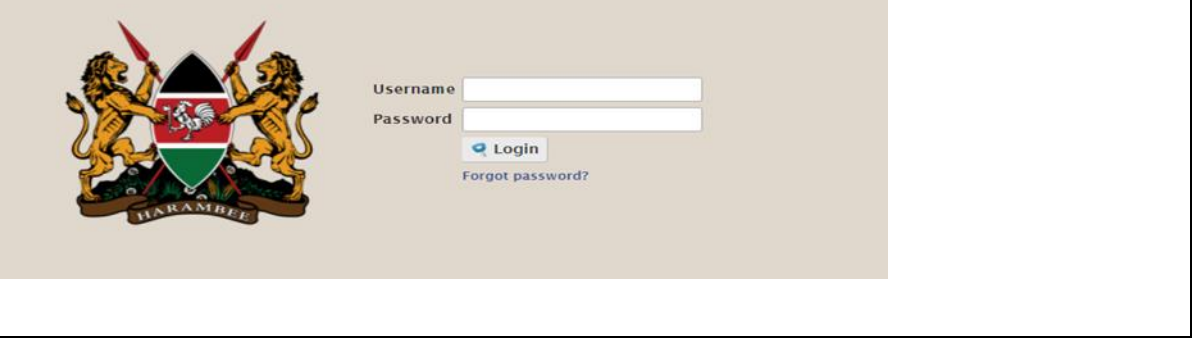

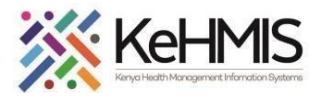

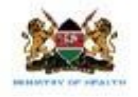

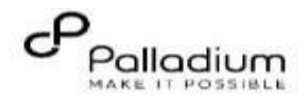

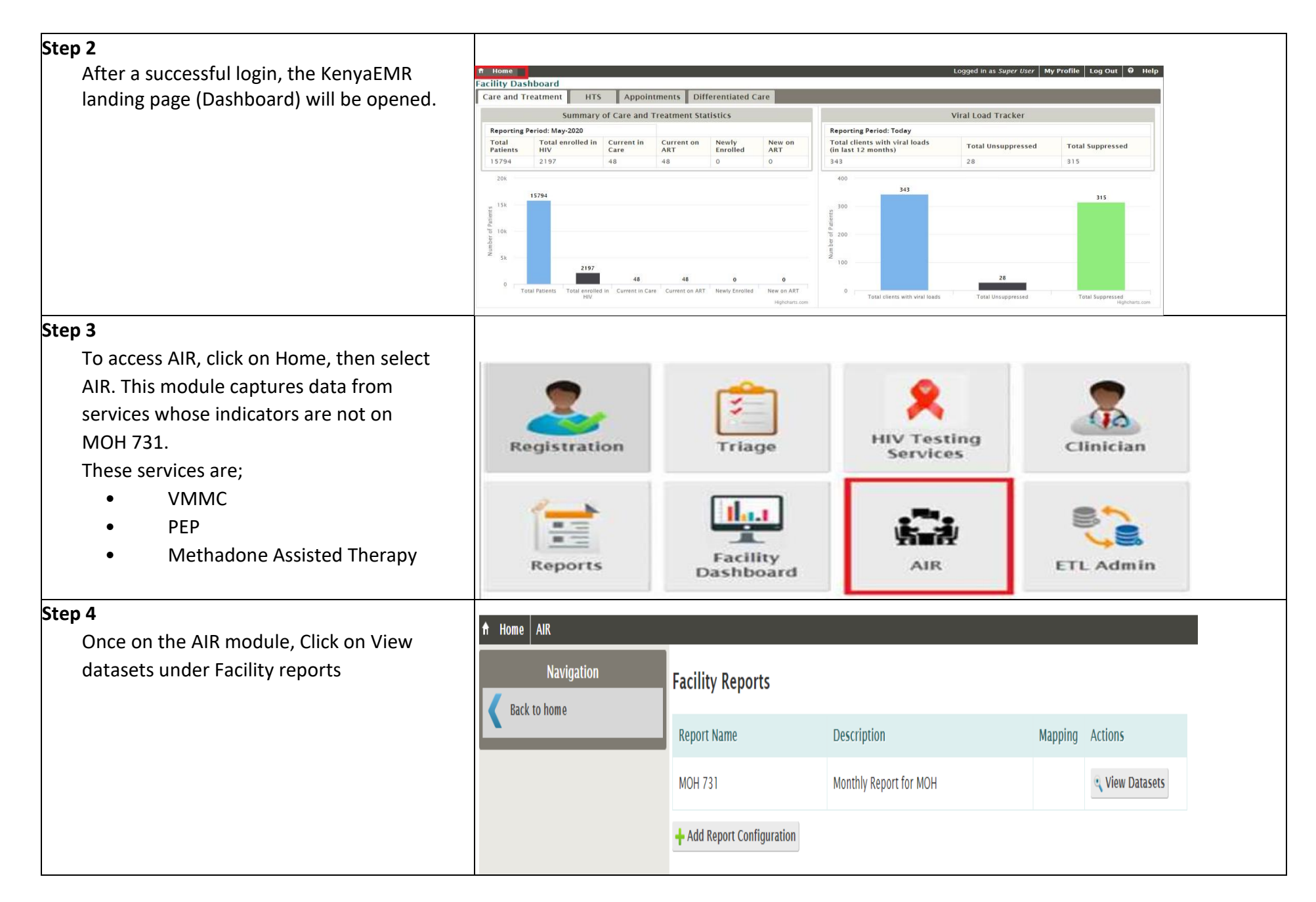

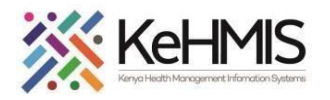

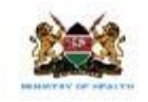

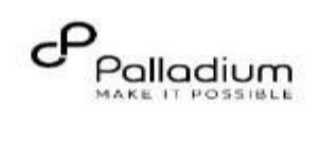

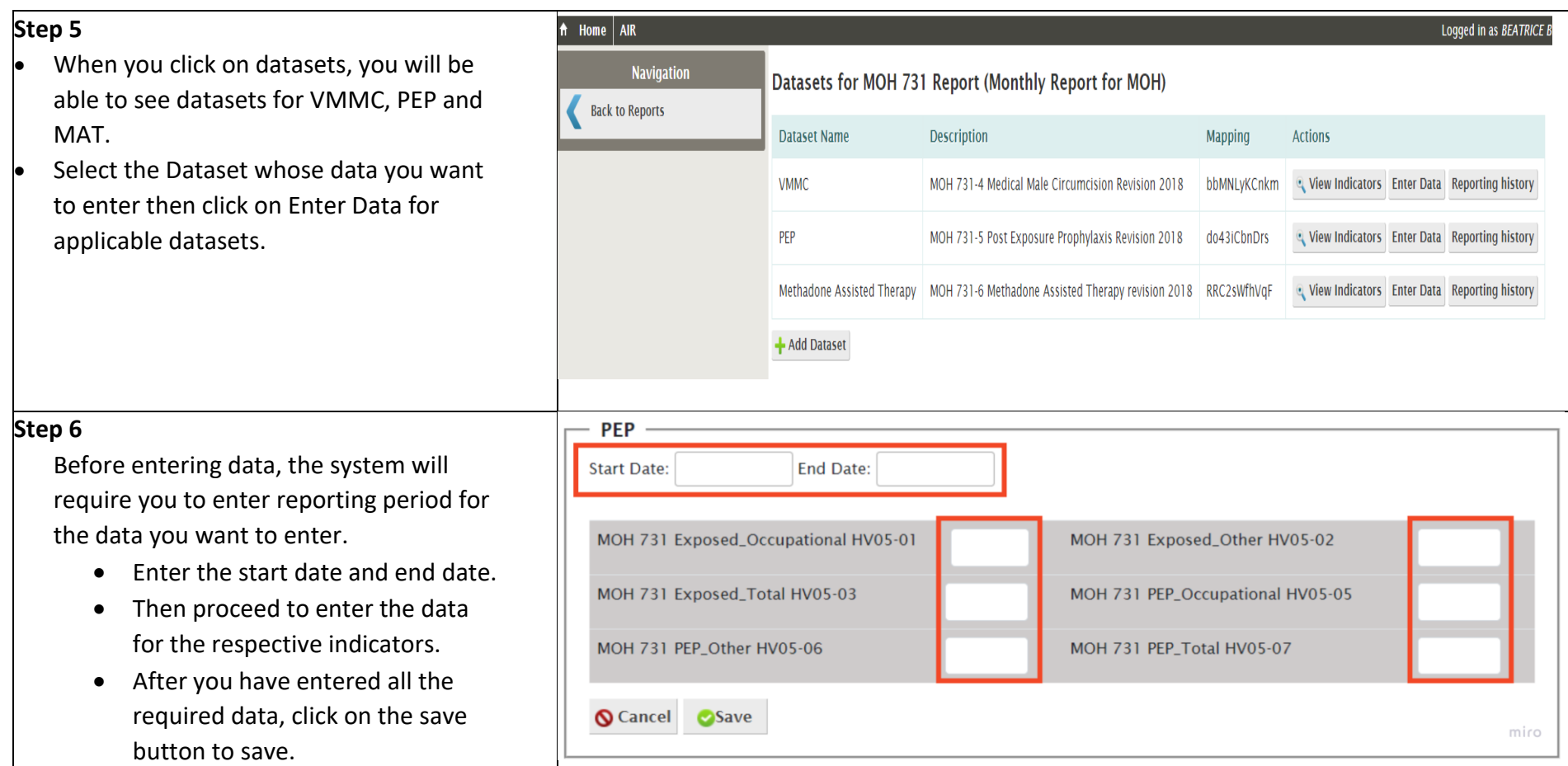

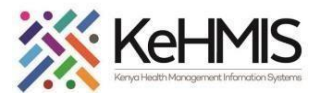

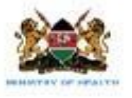

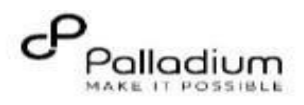

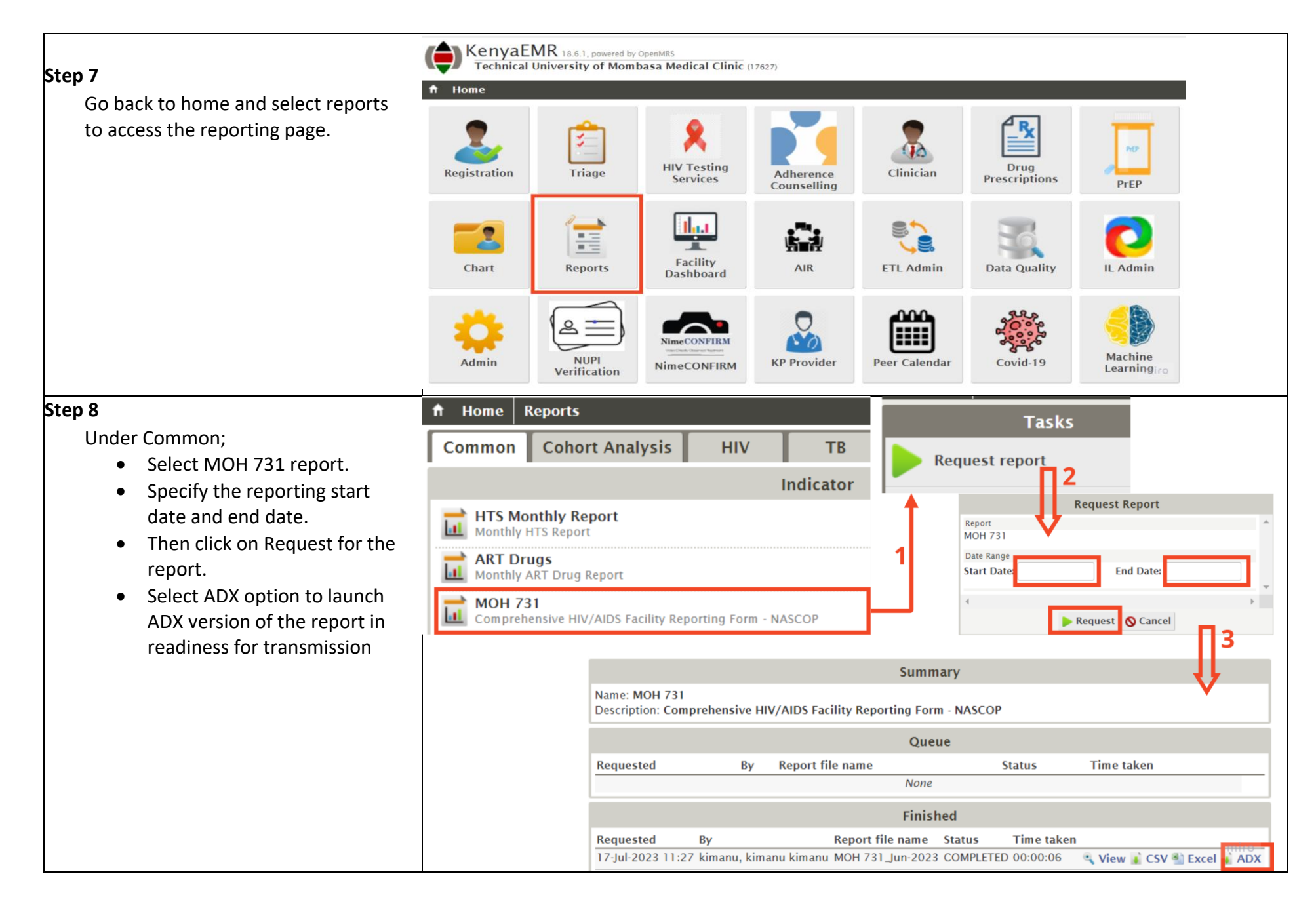

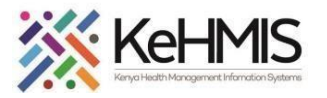

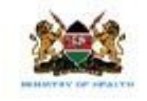

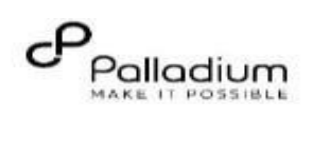

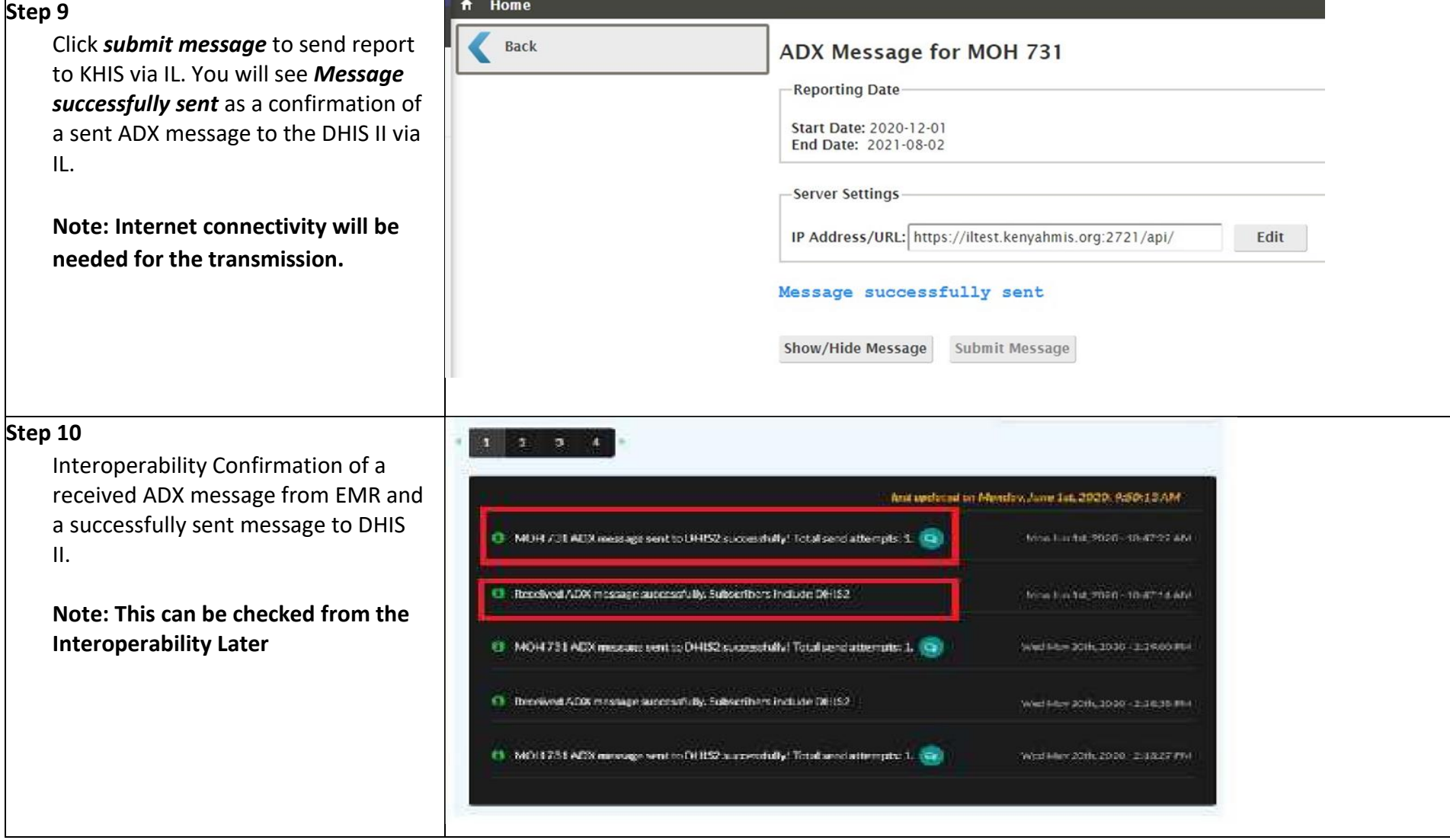

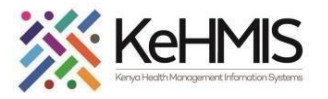

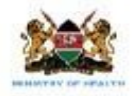

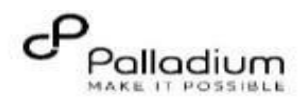

 $\mathbb{R}^n$  . The set of  $\mathbb{R}^n$ 

## **Step 11**

Confirmation of report received and displayed at DHISII platform. Access KHIS II at [https://hiskenya.org](https://hiskenya.org/)

# **Note: You need the KHIS credentials either from the facility HRIO/SCHRIO/CHRIO**

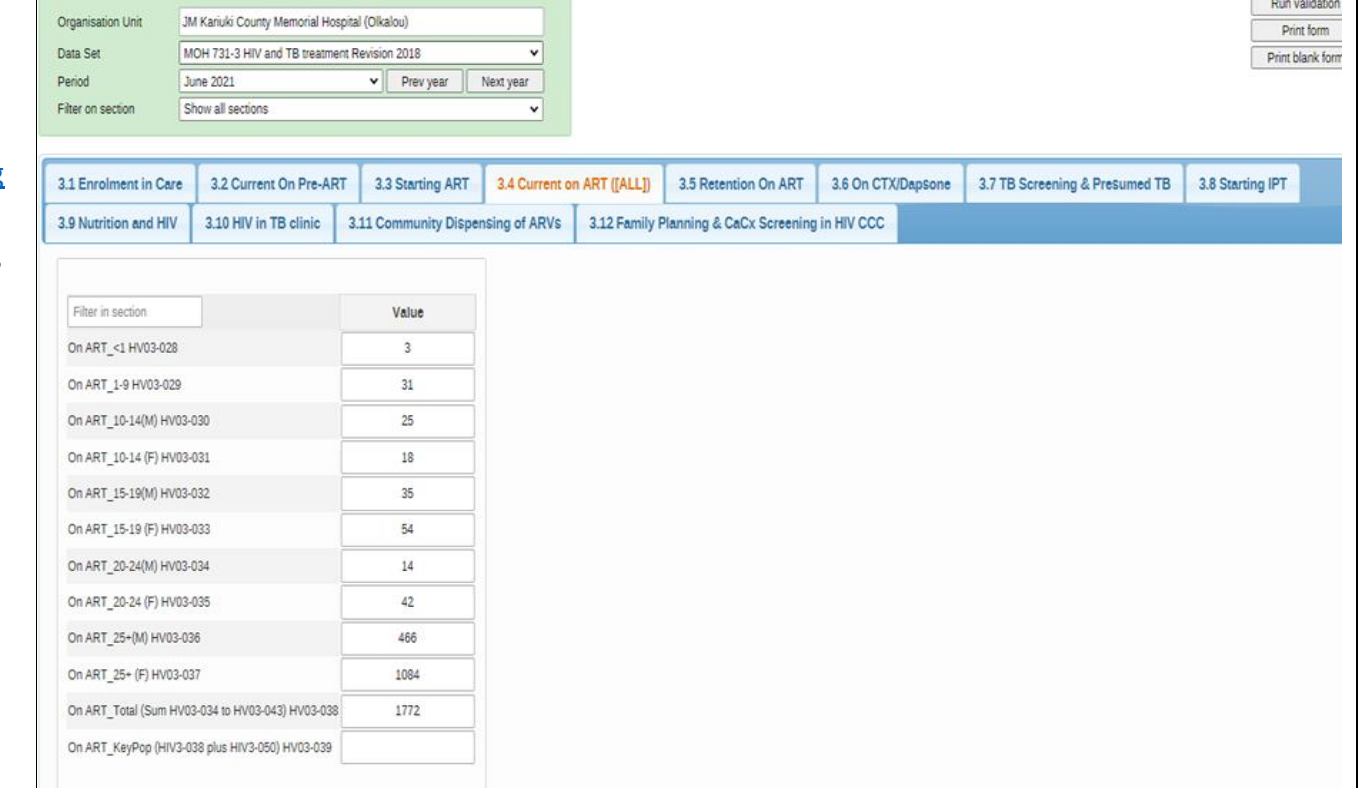

#### **THE END**